## De oudervragenlijst

1. Vul eerst de algemene gegevens in

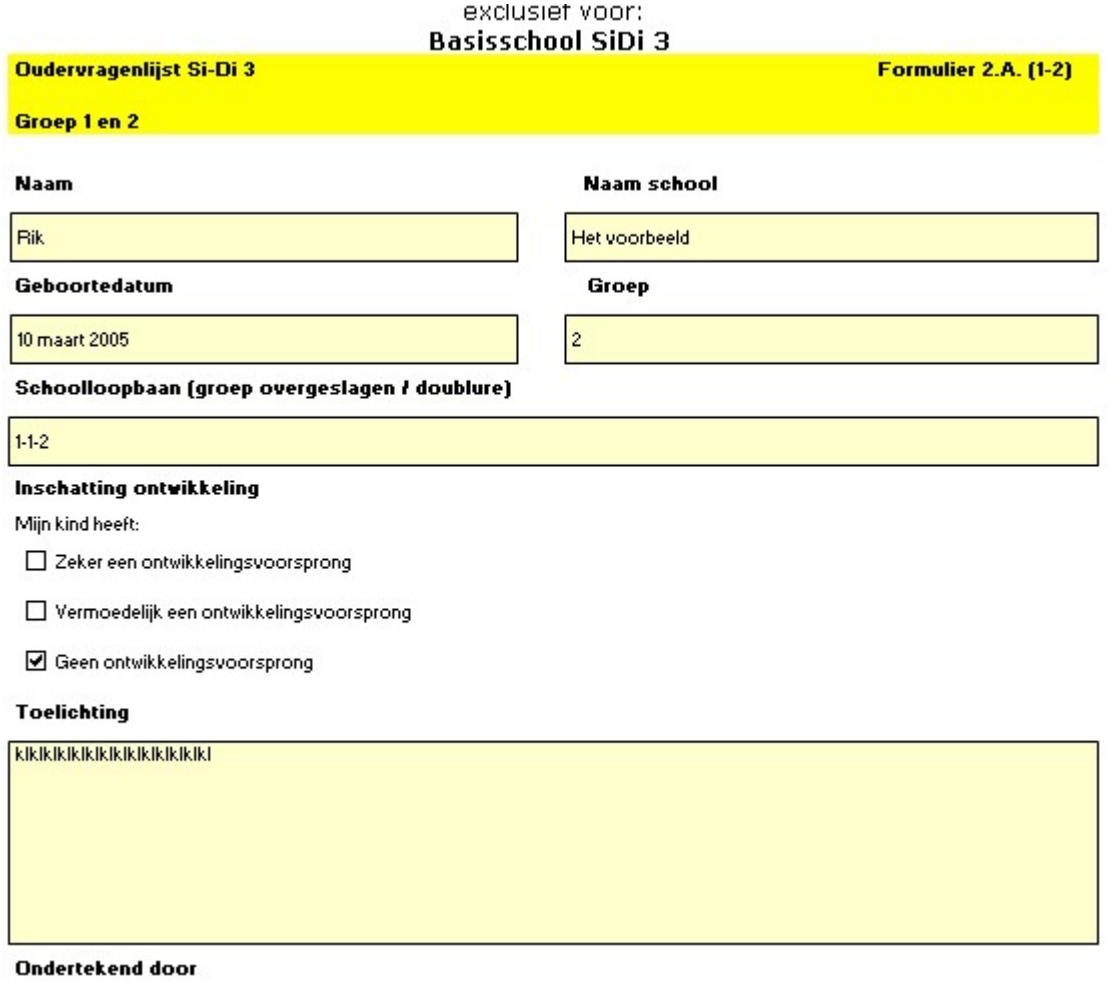

- 2. Daarna vinkt u de vakjes (Nooit / Soms / Vaak / Altijd) aan die de ouder heeft ingevuld op de papieren vragenlijst
- 3. Bij een hoge score 'Vaak' en 'Altijd' kleurt het vak van de titel groen en verschijnt de tekst: een groen vak = een signaal

Uw beeld in groep  $1 - 2$ 

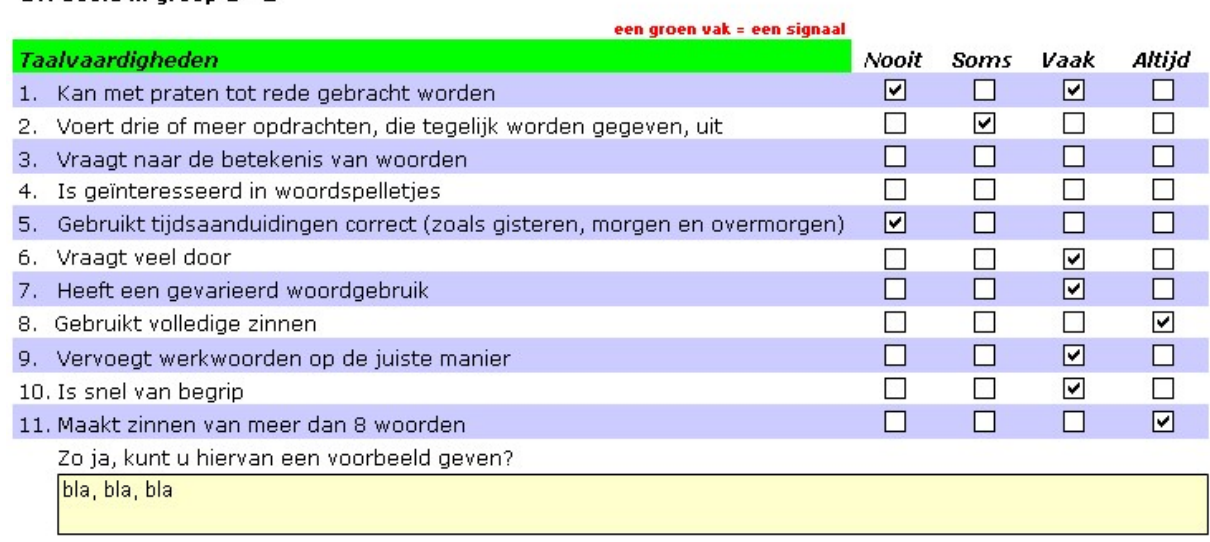

4. Klik vervolgens op de tab 'Resultaten oudergesprek'

Oudervragenlijst Si-Di 3 / Resultaten oudergesprek

## Resultaten oudergesprek

1. Items die hoog scoren kleuren groen (in dit voorbeeld: Taalvaardigheden / Rekenvaardigheden / Spelvaardigheden / Taakgerichte vaardigheden)

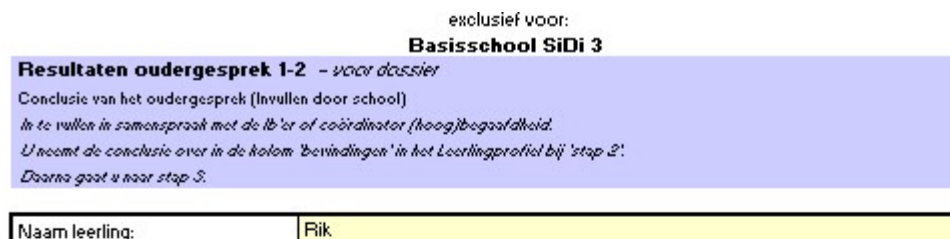

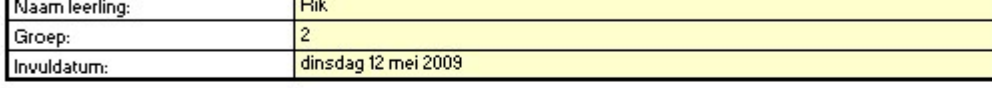

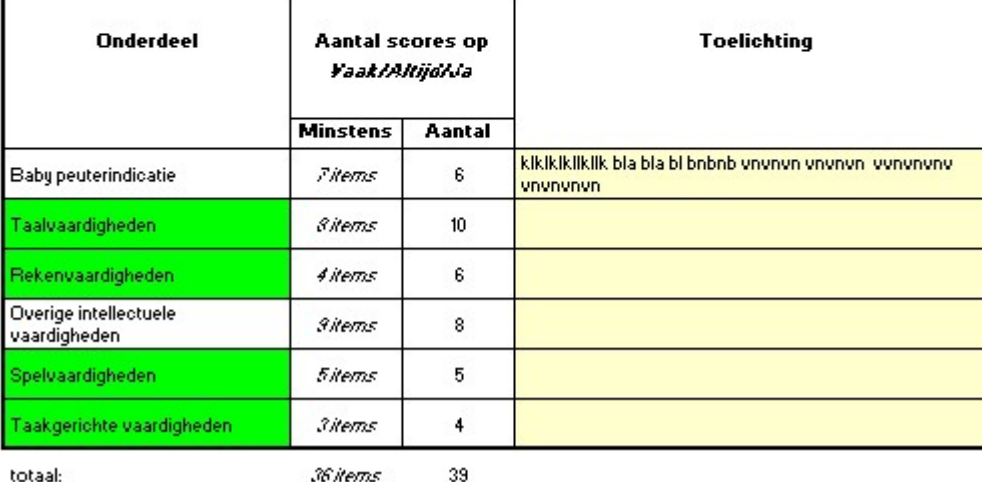

2. Bij de Conclusie wordt het vermoeden wel/niet een ontwikkelingsvoorsprong uitgesproken

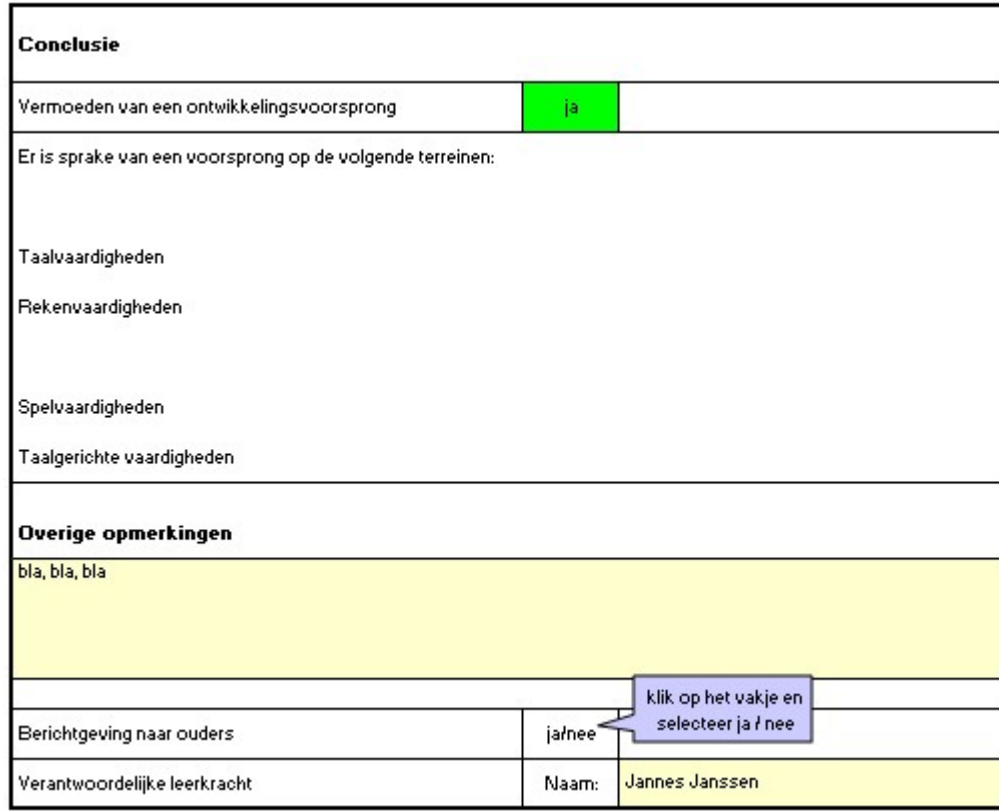